# PINNACLE<sup>21</sup>

# BEST PRACTICES FOR ANNOTATED CRFs

July 30th 2020 Amy Garrett – Lead Product Manager

 $P<sup>21</sup>$ 

# LEAD PRODUCT MANAGER AMY GARRETT

- ‣ Enterprise Expert
- ‣ User Advocate
- ‣ SAS Programmer

**P21** 

# AGENDA

- ‣ Introduction
- ‣ Regulatory Requirements
- ‣ Industry Guidance
- ‣ Creation Methods
- ‣ Validation & Verification
- ‣ Wrap it up!
- ‣ Q & A

 $P<sup>21</sup>$ 

# INTRODUCTION

 $\bullet$ 

What is the aCRF and why is it important?

**P21** 

# DEFINITION

**D** 21

The annotated case report form (aCRF) is a "PDF document that maps the clinical data collection fields used to capture subject data (electronic or paper) to the corresponding variables or discrete variable values contained within the SDTM datasets"

# A SHORTER DEFINITION

 $P<sup>21</sup>$ 

The aCRF maps clinical data collection fields to variables or discrete variable values within the SDTM datasets.

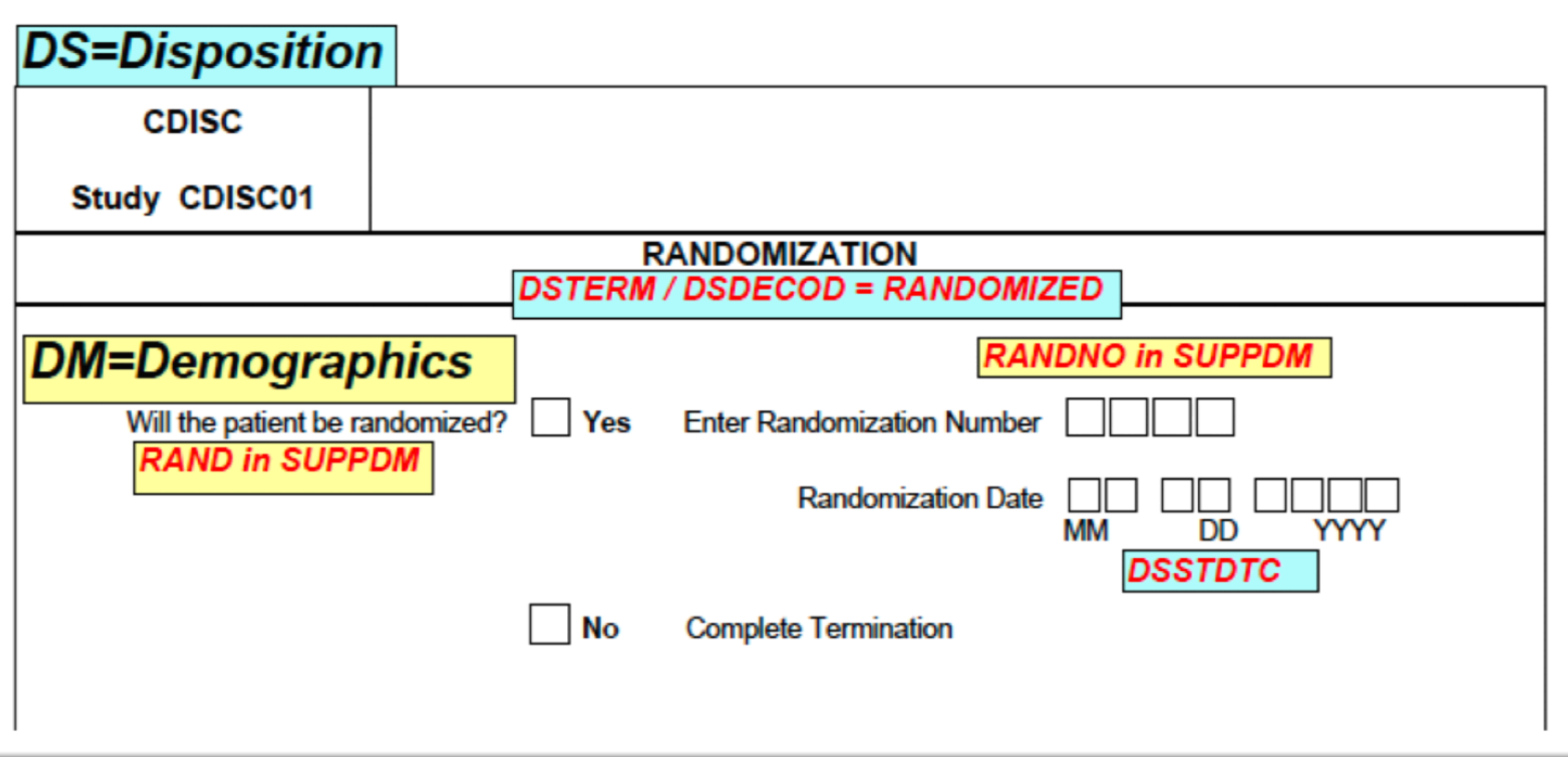

# A SAMPLE ANNOTATED CRF

P21

### IMPORTANCE OF THE ANNOTATED CRF FOR REGULATORY AGENCIES

‣ Used by regulatory agencies

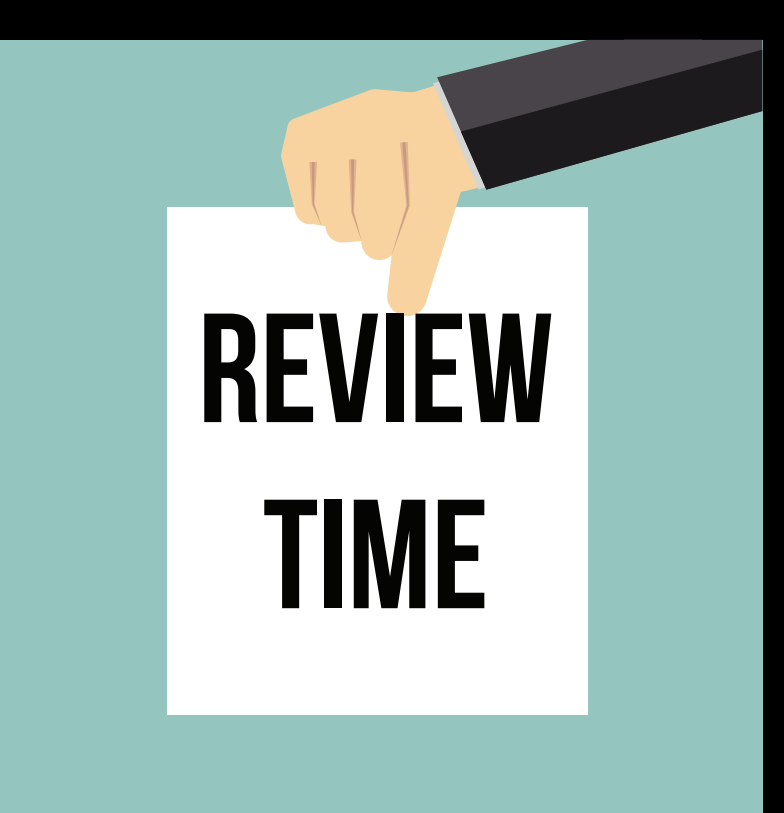

 $D<sub>21</sub>$ 

### IMPORTANCE OF THE ANNOTATED CRF FOR STUDY TEAMS

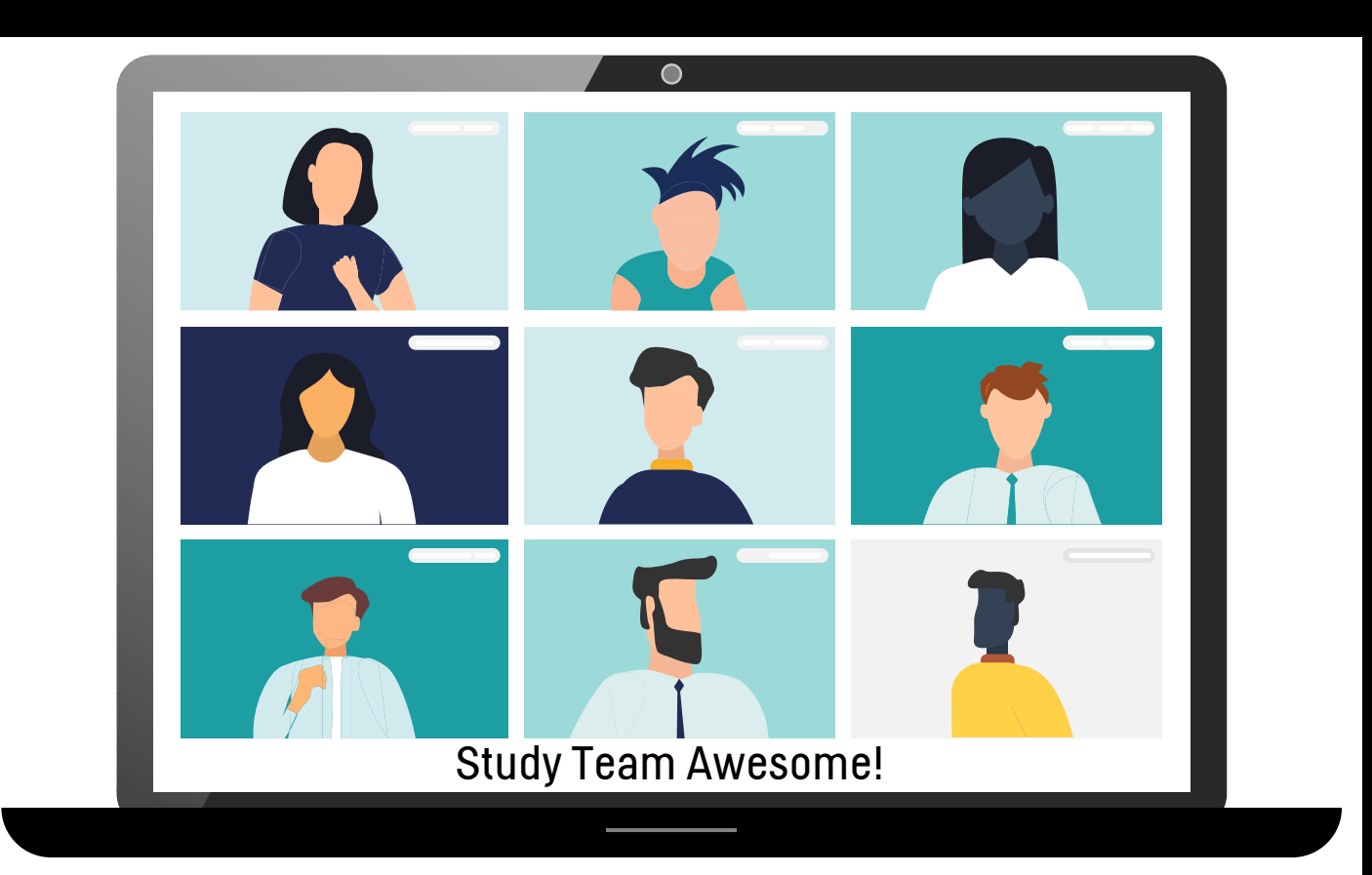

 $P<sup>21</sup>$ 

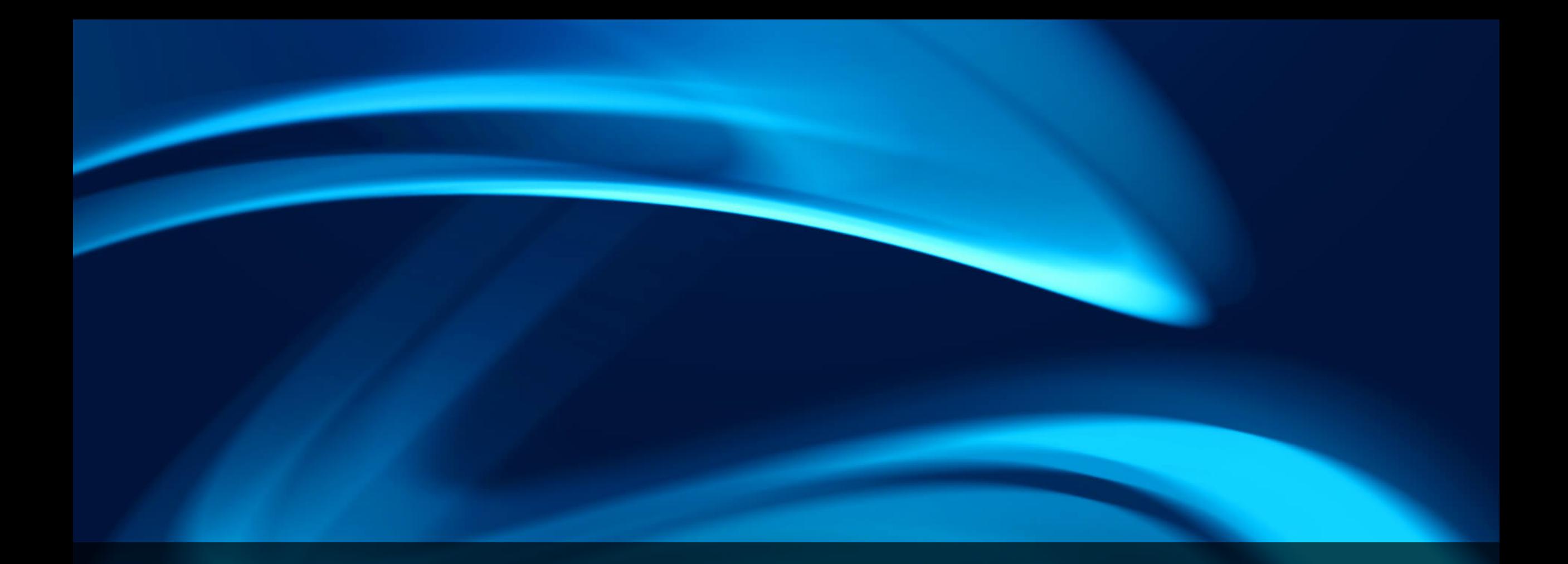

## **P21**

# REGULATORY REQUIREMENTS

Technical Conformance Guide & PDF Specifications

### TECHNICAL REQUIREMENTS TECHNICAL CONFORMANCE GUIDE, SECTION 4.1.4.6

2

The aCRF should be submitted early, preferably at the time a protocol is submitted.

It should include treatment assignment forms, when applicable, and should map each variable on the CRF to the corresponding variables in the datasets. 3

It should include the variable names and coding for each CRF item.

Data Managers submitted. Items that are not submitted should be annotated with the text 'NOT SUBMITTED'. There should be an explanation in the Reviewers Guide stating why these data have not been

It should be provided as a PDF with the file name "acrf.pdf".

4

5

D 21

1

# TECHNICAL REQUIREMENTS

FDA'S PORTABLE DOCUMENT (PDF) SPECIFICATIONS

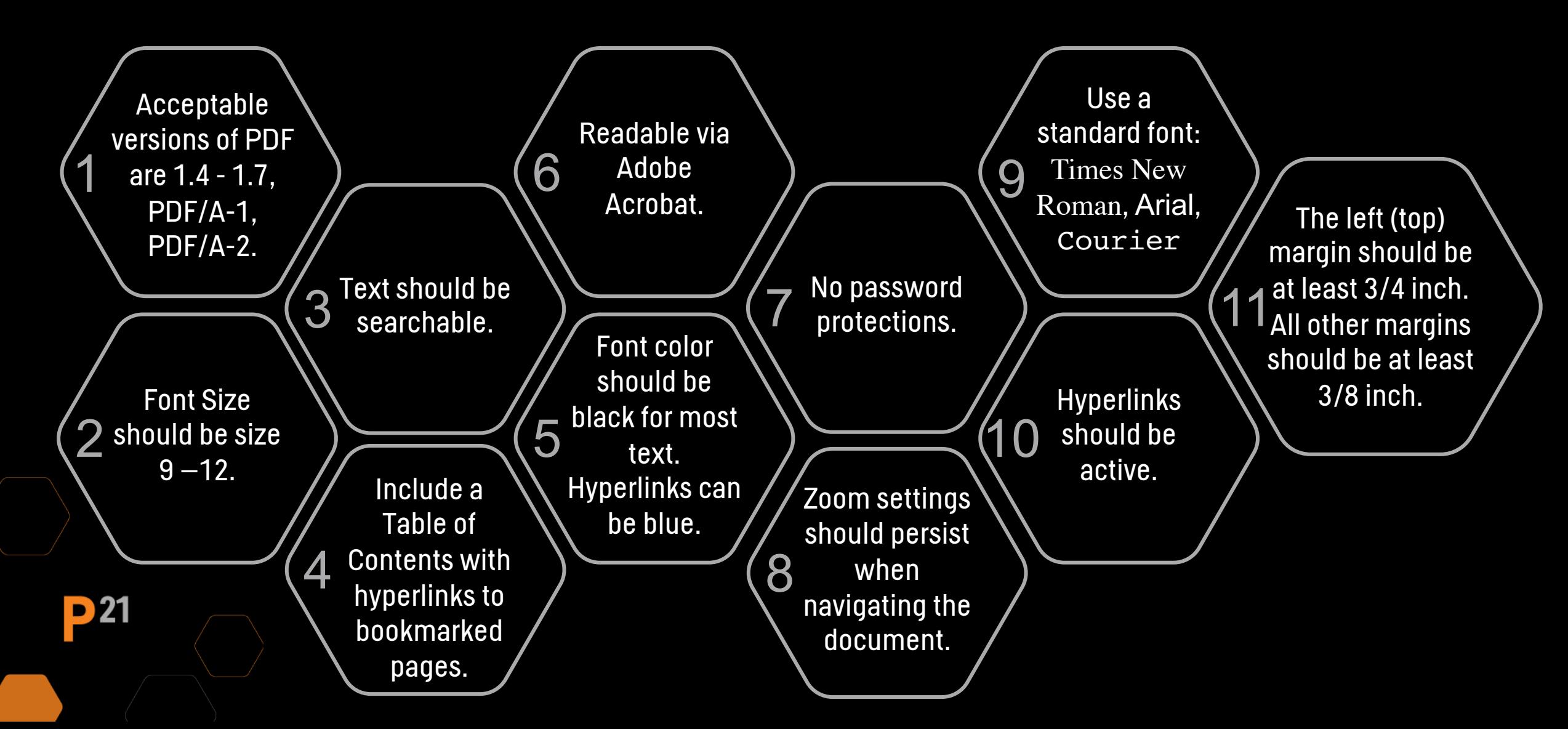

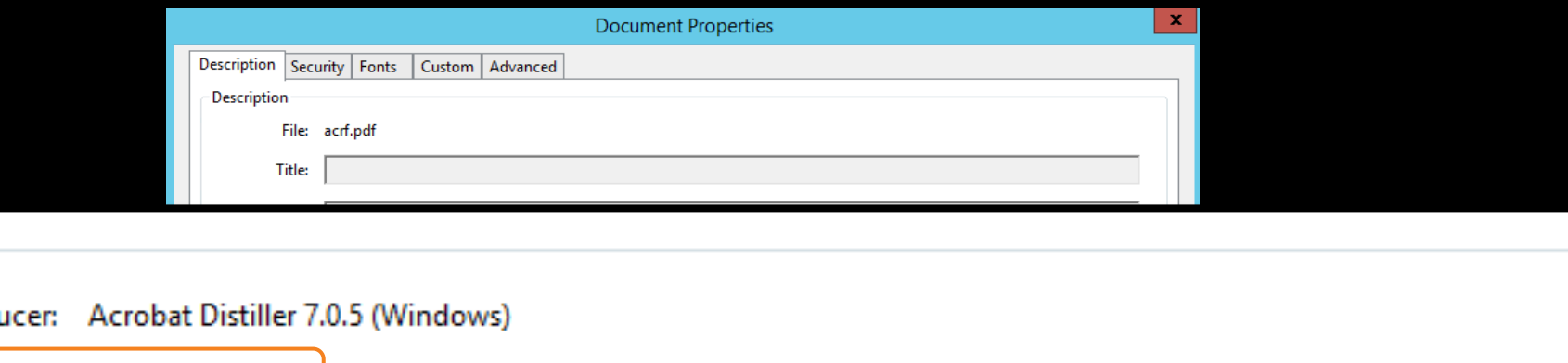

#### Advanced

 $P<sup>21</sup>$ 

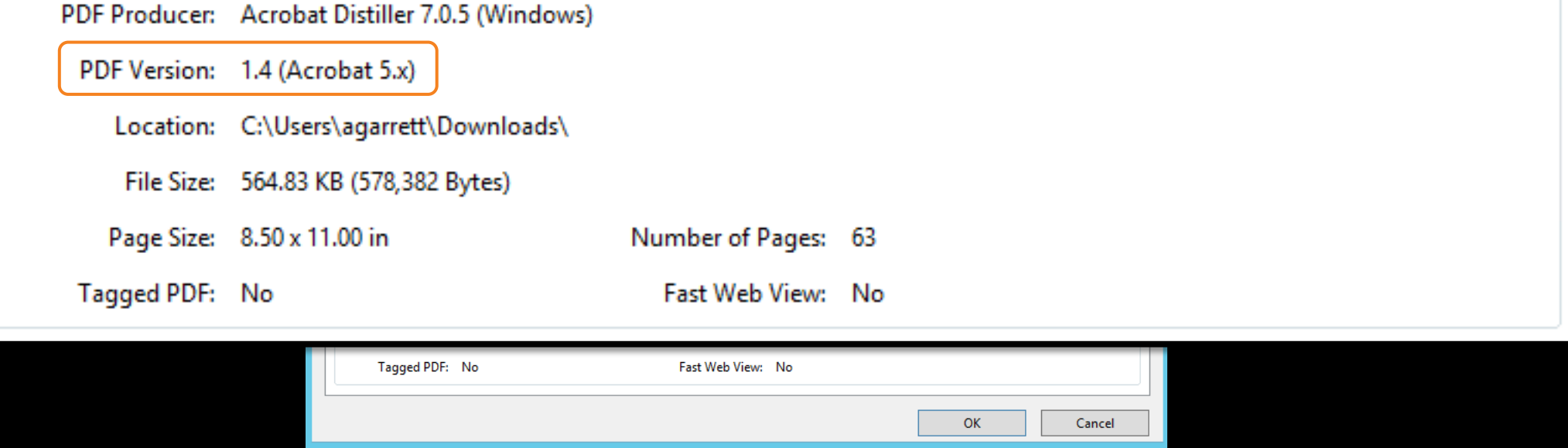

## HOW TO CHECK PDF VERSION

Navigate to File > Properties on Adobe Reader (latest version)

Acceptable versions of PDF are 1.4 – 1.7, PDF/A-1, PDF/A-2

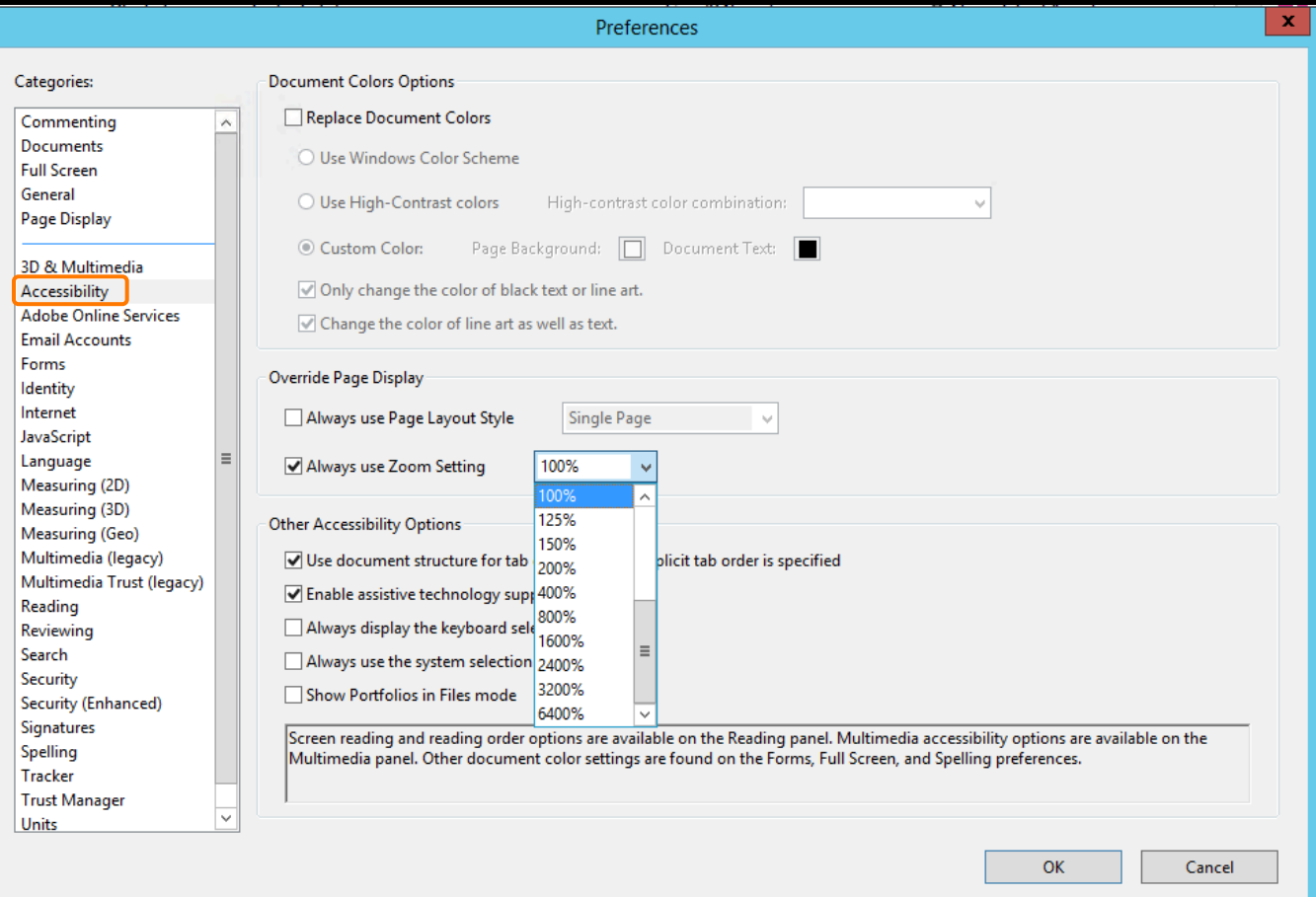

# HOW TO PERSIST ZOOM

 $P<sup>21</sup>$ 

Navigate to View > Preferences on Adobe Reader (latest version)

Zoom settings should persist when navigating the document

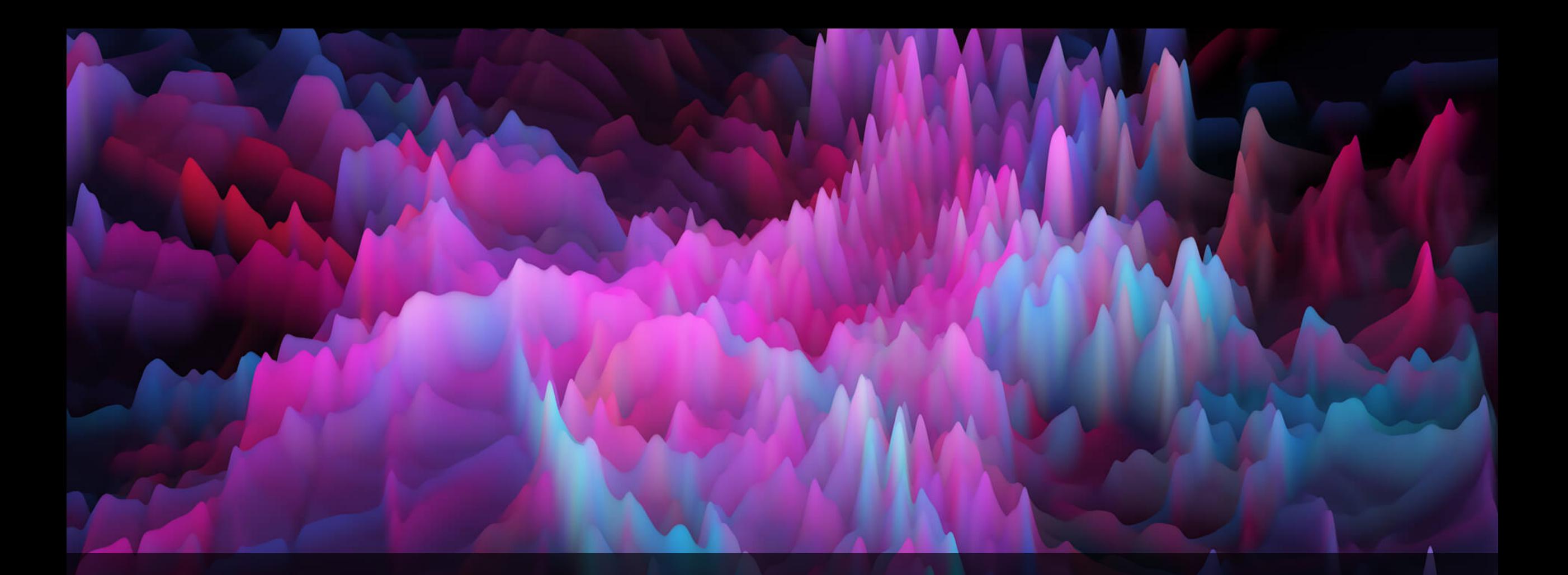

# P21

# INDUSTRY GUIDANCE

Suggestions from CDISC and the Literature

### INDUSTRY GUIDANCE SUGGESTIONS FROM CISC

**Study Data Tabulation Model Metadata Submission Guidelines (SDTM-MSG)** 

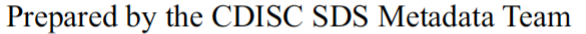

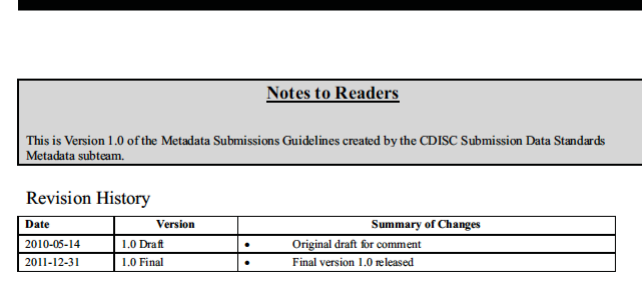

### Metadata Submission Guidelines (MSG) SDTM aCRF Guidelines (Draft)

#### **SDTM aCRF Guideline**

#### **Guideline for SDTM annotations in Case Report Forms**

#### **Summary and Recommendations for Best Practice**

C 2019 by Authors, Published under Creative Commons License (CC BY-NC-ND) 4.0

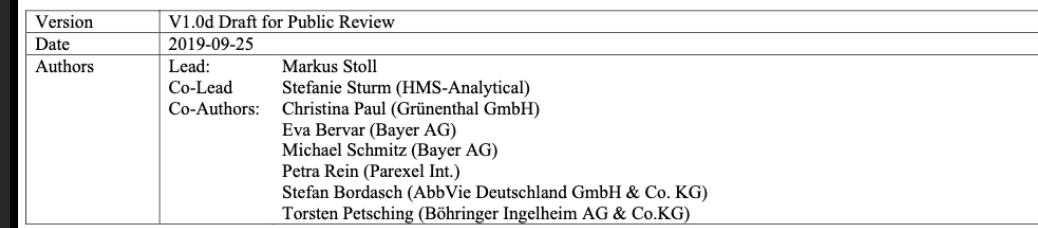

Published by CDISC SDS Metadata Team, Dec 2011 Published by German Speaking CDISC User Group, Sept 2019

**D** 21

### INDUSTRY GUIDANCE SUGGESTIONS FROM CDISC

The aCRF should be bookmarked in two  $ways - by visit and by$ form. 1

The aCRF must be complete – it contains all final unique CRF pages/modules. It should not contain any blank pages.

2

If more than one domain exists on a page, each domain annotation, and all of its variables, should be color-coded.

3

Data Managers

4

The aCRF should not have database annotations on it.

s

**D** 21

### INDUSTRY GUIDANCE SUGGESTIONS FROM CDISC (CONT'D)

Each domain that is represented on a page should have its own annotation on the upper left side of the CRF page with the 2-letter domain code and domain name.

should not obstruct any text  $\qquad \qquad \qquad$ All text in the annotations that represent variable and domain names should be capitalized. If possible, the annotations on the CRF page.

6

SDRG\*. In this case, the  $\,$ If additional data sources are used (i.e. patient diaries), they should be appended to the aCRF instead of submitted separately or as part of the origin should still be eDT.

7

\*Note, this requirement is only needed if the additional data source is not transcribed into the eCRF.

21

5

### INDUSTRY GUIDANCE SUGGESTIONS FROM THE LITERATURE

1 Use conventions for<br>annotations.

3

When applicable, annotate the --CAT. 2

Use a separate annotation for each variable. Only combine variables that map to the same value.

Data Managers

4

Programmer When the variables prefix doesn't match the domain's prefix, include the domain name in the annotation

s

**D**21

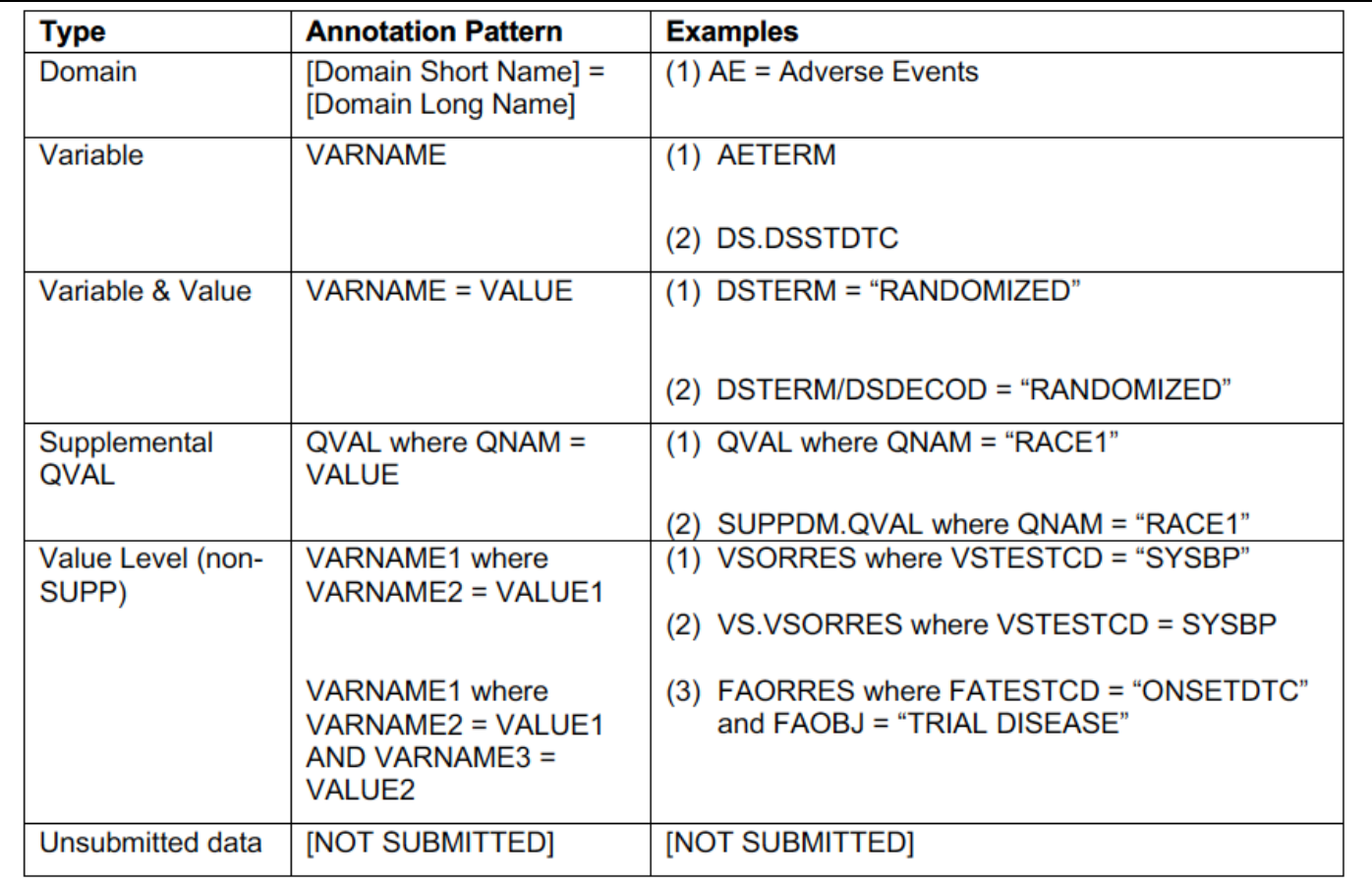

# ANNOTATION CONVENTIONS

Adapted from SDTM Annotations: Automation by Implementation of a Standard Process, 2015, Geo Joy & Andre Couturier

Use conventions for Annotations

 $P<sup>21</sup>$ 

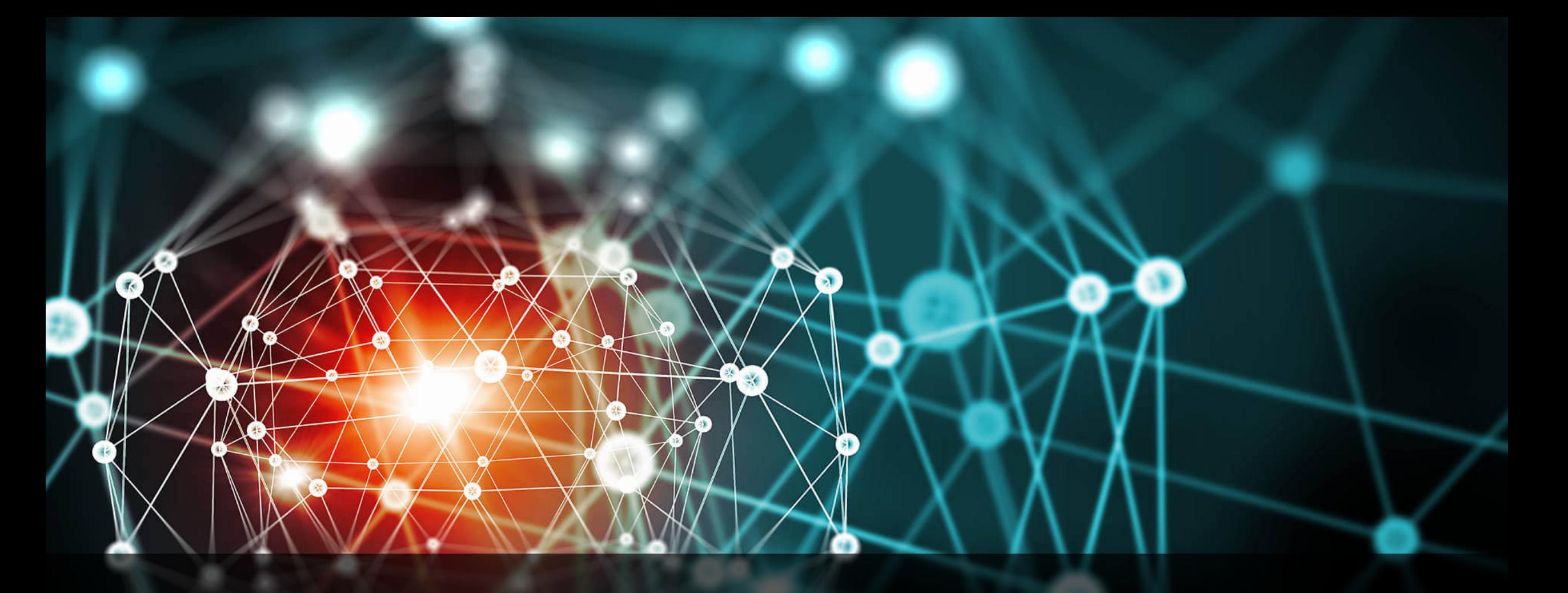

# CREATION METHODS

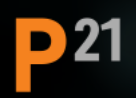

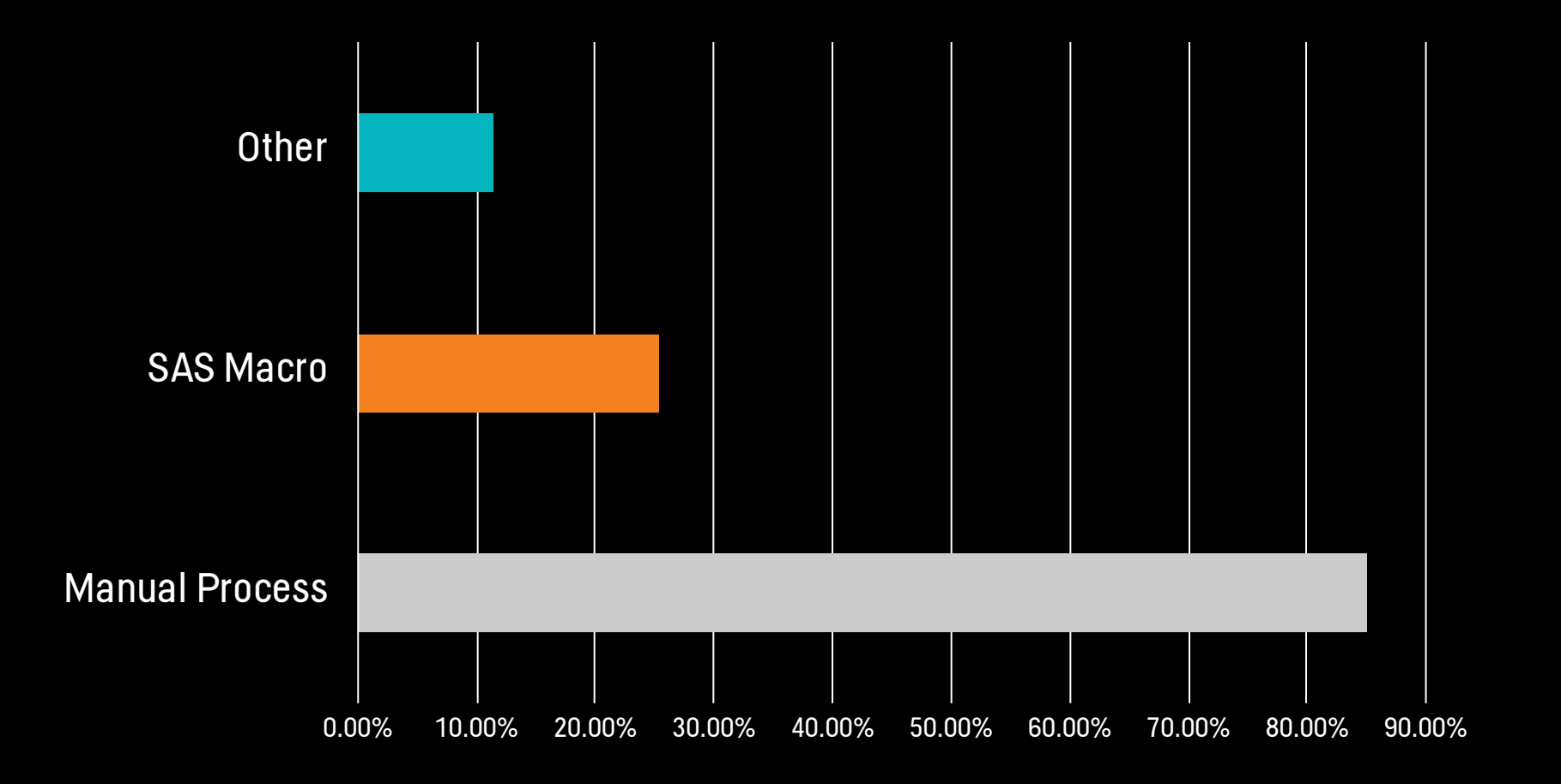

### Q: WHAT METHODS(S) DO YOU CURRENTLY USE TO CREATE THE SDTM aCRF? CHECK ALL THAT APPLY.

Responses from 350 Clinical Programmers

Results from P21 Survey, conducted Jan 8th - Jan 15th 2020

 $D<sub>21</sub>$ 

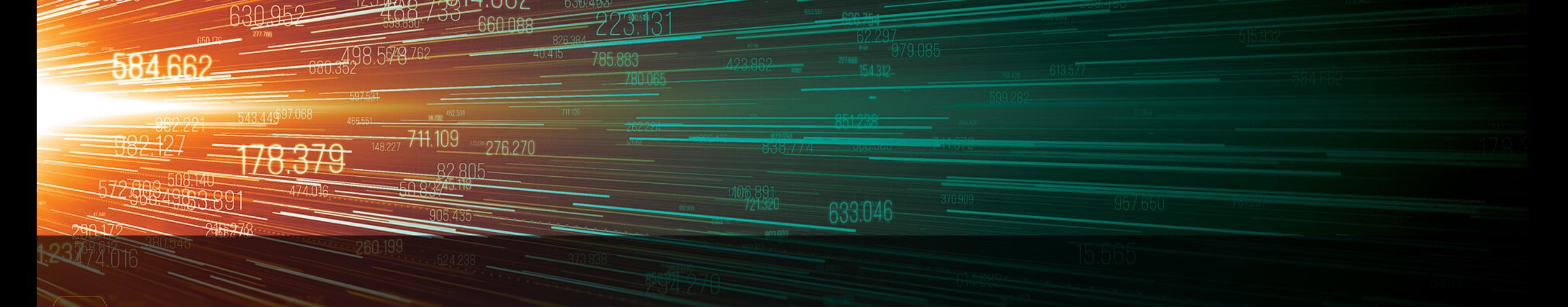

VALIDATION AND VERIFICATION

4.682

630283

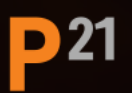

### VALIDATION & VERIFICATION SUGGESTIONS TO ENSURE QUALITY

‣ Verification: Perform programmatic comparisons between the aCRF and the define.xml and/or mapping specifications to verify metadata matches

‣ Verification: Visually inspect the aCRF against a validation checklist

**D** 21

### VALIDATION SAMPLE VALIDATION CHECKLIST

D 21

- ‣ The document meets FDA technical requirements
- ‣ The document meets MSG requirements
- ‣ Each domain that is represented on the page should be listed at the top of the page
- ‣ All annotations follow the pre-defined convention syntax
- ‣ When all annotations on the page belong to the same domain, the background color should be light blue
- ‣ When annotations on the page come from multiple domains, the annotations should be color-coded by domain

### VALIDATION SAMPLE VALIDATION CHECKLIST (CONT'D)

- ‣ EVAL is only annotated on the CRF when collected
- ‣ Annotations do not obstruct any text on the page
- ‣ It's clear for each annotation which domain it belongs to
- ‣ All data points are annotated, [NOT SUBMITTED] is used when data are not mapped to SDTM
- ‣ When applicable, --CAT is annotated

**D** 21

- ‣ All annotations do not contain typos and are searchable
- ‣ Annotation text does not contain pseudo-code

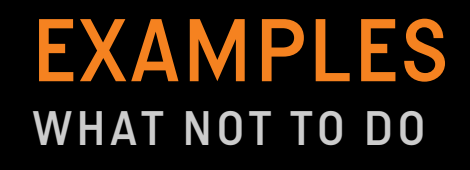

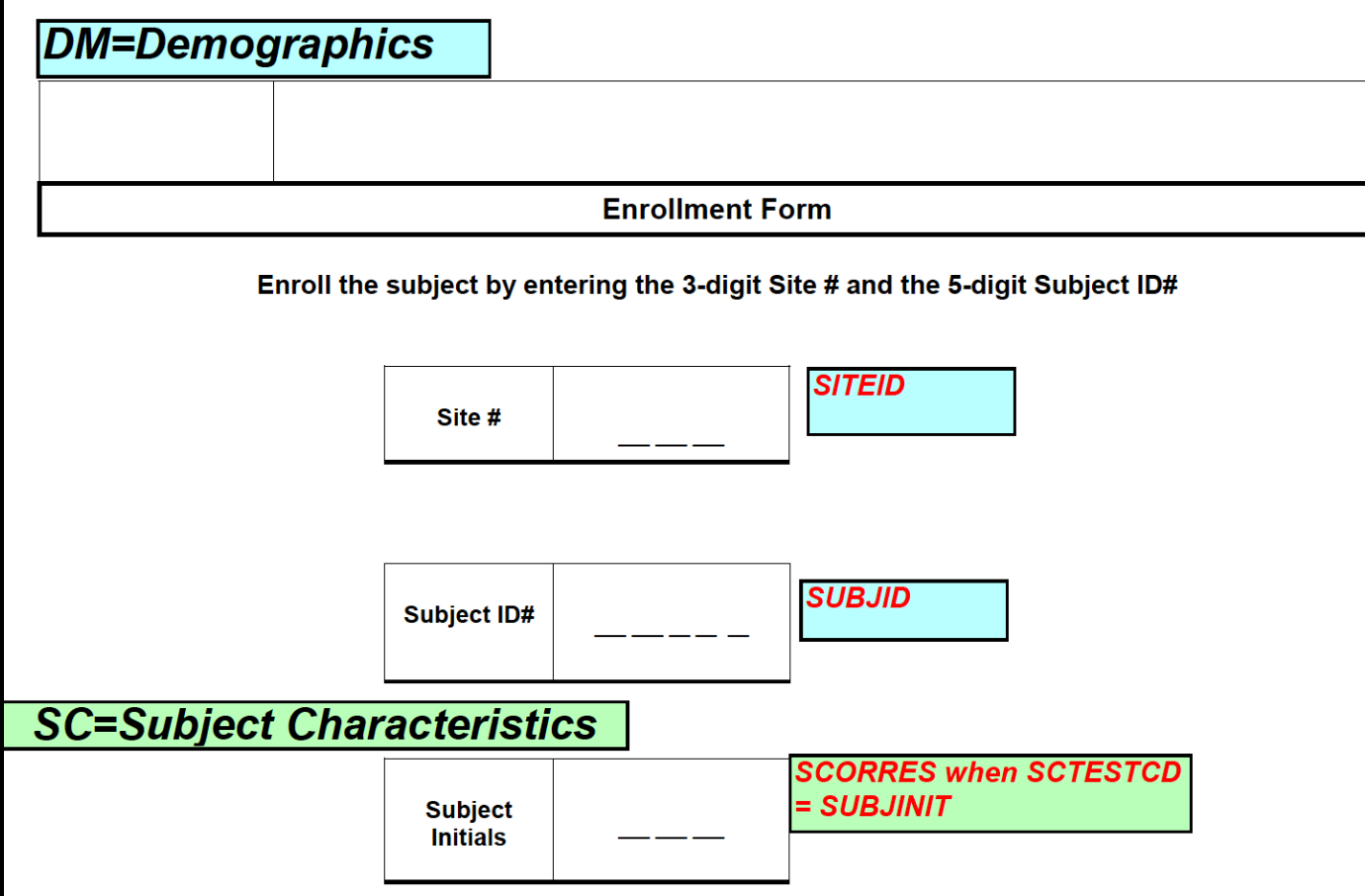

**P21** 

### EXAMPLES WHAT NOT TO DO

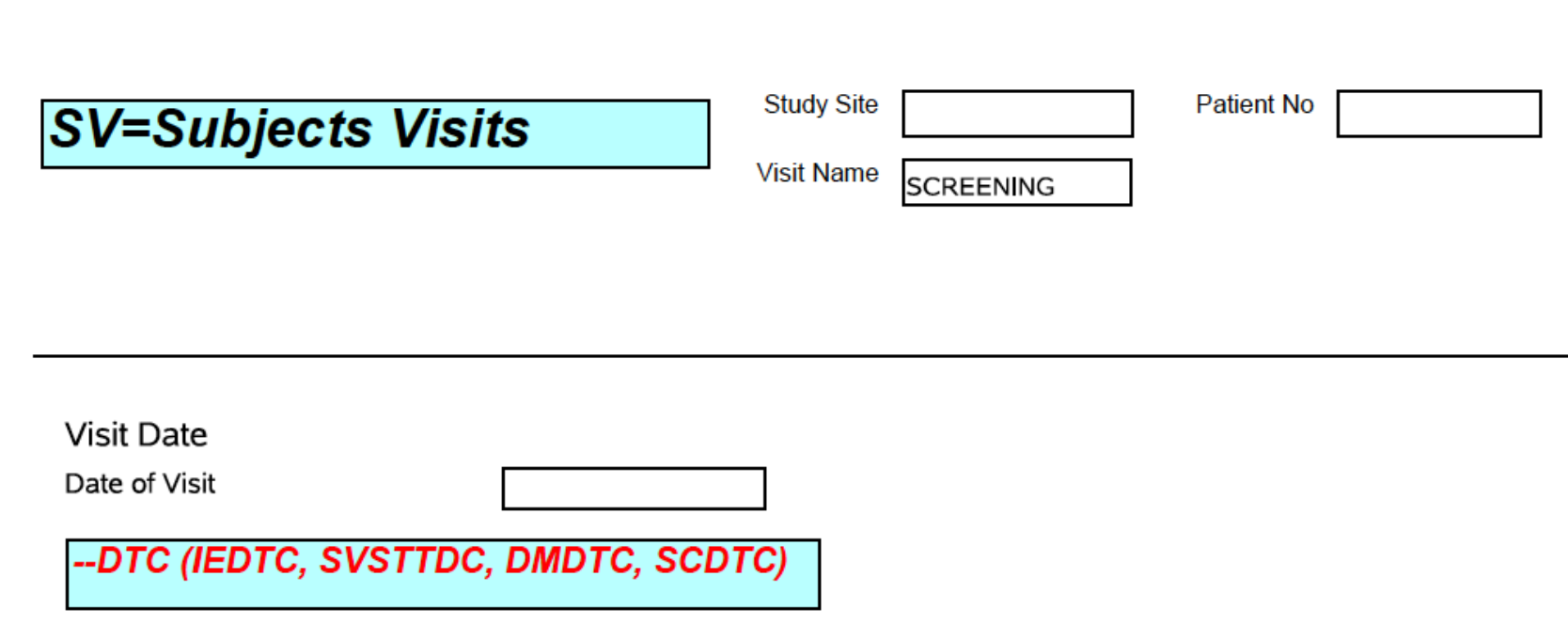

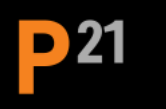

### EXAMPLES WHAT NOT TO DO

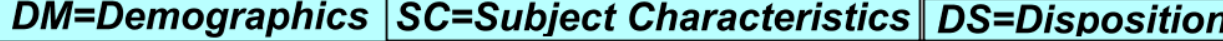

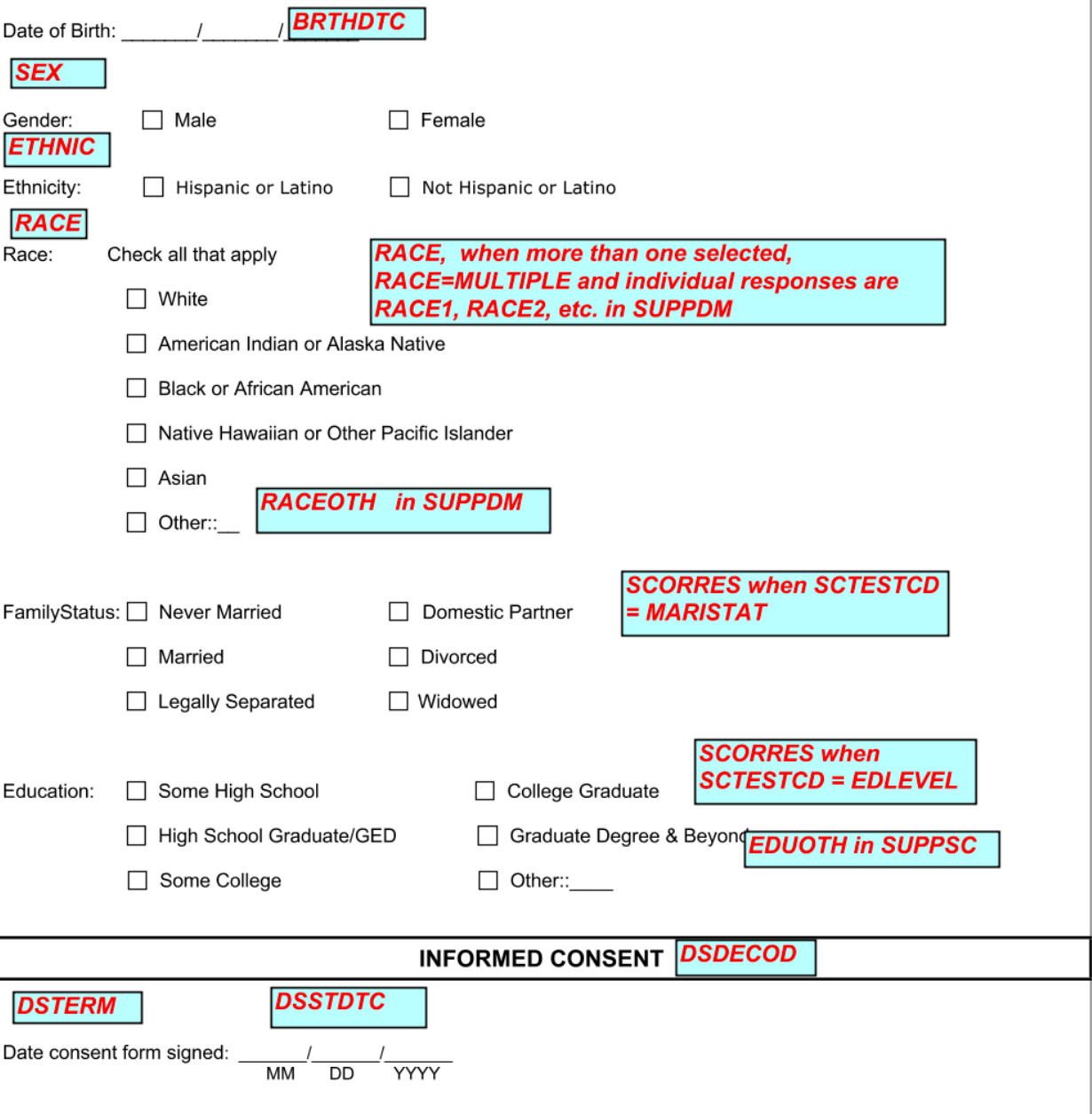

**P21** 

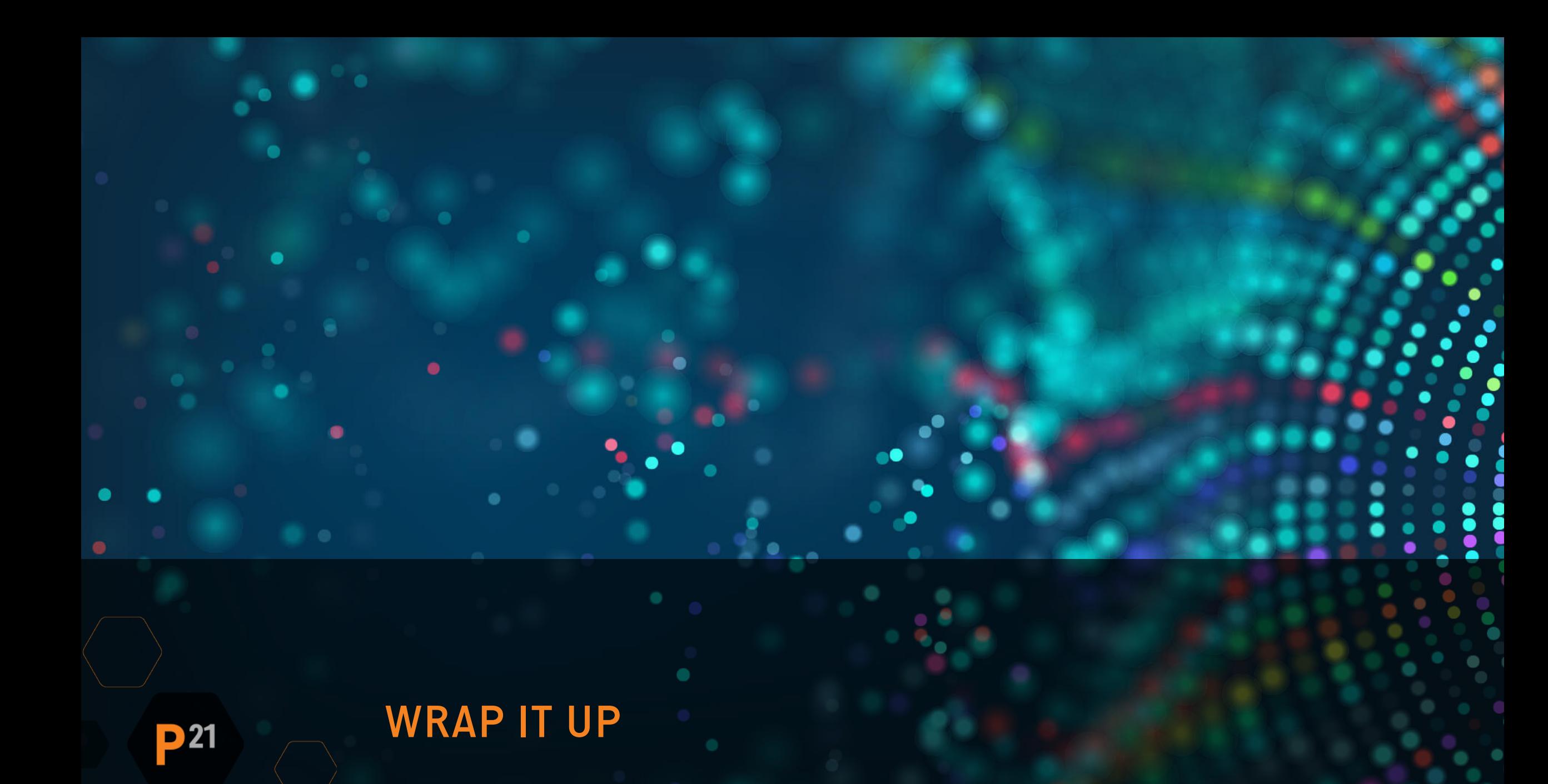

# **CONCLUSION**

**D** 21

### ‣ Follow regulatory guidelines

- ‣ Technical Conformance Guide
- ‣ Portable Document (PDF) Specifications

 $\rightarrow$  Consider the industry guidance  $-$  if you don't follow it, ask yourself why?

- $\cdot$  Its hard to make a high quality aCRF  $-$  don't let this stop you from establishing a good process.
- ‣ Establish a process that works for your organization
	- ‣ Document your process in a Standard Operating Procedure (SOP) or Working Practice (WP)

# MORE RESOURCES

Pinnacle21.com/useful-links

### **Good Data Validation Practice**

- Good Data Validation Practice
- Introducing P21 Community 3.0
- How to Automate Validation with Pinnacle 21 C Interface and SAS®
- 7 Habits of Highly Effective (Validation Issue) M
- Diagnostics of Technical Errors in define.xml Fil
- Best Practice for Explaining Validation Results i **Reviewer's Guide**
- Updates on validation of ADaM data
- Strategy to Evaluate the Quality of Clinical Data
- Common Pinnacle 21 Report Issues: Shall we D
- **Exploring Common CDISC ADaM Conformance**  $\bullet$
- Common Programming Errors in CDISC data
- Best Practices for Annotated CRFs

D 21

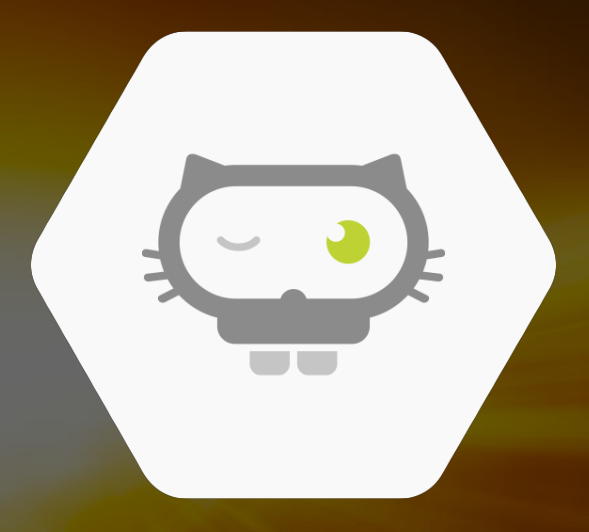

# THANK YOU ;)

**P21**